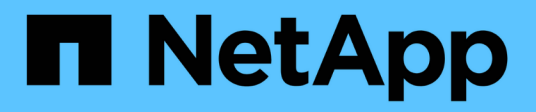

## **Retrieve cluster chassis**

ONTAP 9.13.1 REST API reference

NetApp April 02, 2024

This PDF was generated from https://docs.netapp.com/us-en/ontap-restapi-9131/ontap/cluster\_chassis\_endpoint\_overview.html on April 02, 2024. Always check docs.netapp.com for the latest.

# **Table of Contents**

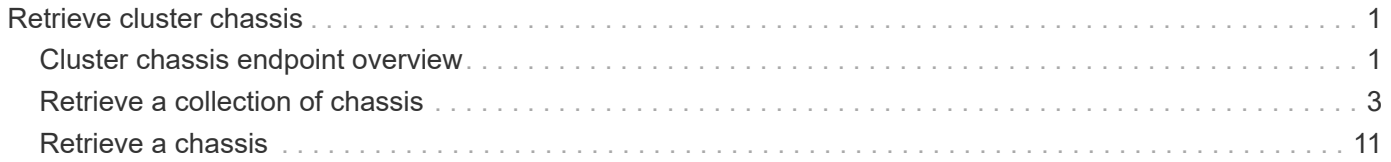

# <span id="page-2-0"></span>**Retrieve cluster chassis**

## <span id="page-2-1"></span>**Cluster chassis endpoint overview**

## **Overview**

You can use the chassis GET API to retrieve all of the chassis information in the cluster.

## **Examples**

#### **Retrieving a list of chassis from the cluster**

The following example shows the response with a list of chassis in the cluster:

```
# The API:
/api/cluster/chassis
# The call:
curl -X GET "https://<mgmt-ip>/api/cluster/chassis" -H "accept:
application/hal+json"
# The response:
{
"records": [
    {
      "id": "021352005981",
      "_links": {
        "self": {
           "href": "/api/cluster/chassis/021352005981"
         }
  }
    },
\frac{1}{2},
"num records": 1,
" links": {
    "self": {
      "href": "/api/cluster/chassis"
    }
}
}
```
#### **Retrieving a specific chassis from the cluster**

The following example shows the response of the requested chassis. If there is no chassis with the requested

ID, an error is returned.

```
# The API:
/api/cluster/chassis/{id}
# The call:
curl -X GET "https://<mgmt-ip>/api/cluster/chassis/021352005981" -H
"accept: application/hal+json"
# The response:
{
"id": "021352005981",
"state": "ok",
"nodes": [
    {
    "name": "node-1",
      "uuid": "6ede364b-c3d0-11e8-a86a-00a098567f31",
      "position": "top",
      "usbs": {
        "supported": true,
        "enabled": true,
        "ports": [
          {
            "connected": false
         }
       ]
      },
      "pcis": {
        "cards": [
\{  "slot": "0",
            "device": "Gigabit Ethernet I210",
            "info": "\t e0M MAC Address: d0:39:ea:3f:06:2b (auto-1000t-
fd-up) \n\dot{e}0S MAC Address: d0:39:ea:3f:06:2c (auto-1000t-fd-up) \n\dot{t}Device Type: 1533\n\t Firmware Version: 3.25-0.0 0x800005D1\n"
          },
\{  "slot": "0",
            "device": "Intel Lewisburg series chipset SATA Controller",
            "info": "\t Additional Info: 0 (0xaaf00000) \n\t
SHM2S86Q120GLM22NP FW1146 114473MB 512B/sect (SPG190108HJ) \n"
          }
        ]
      },
      "_links": {
       "self": {
```

```
  "href": "/api/cluster/nodes/6ede364b-c3d0-11e8-a86a-00a098567f31"
         }
      }
   }
\left| \ \right|,
"frus": [
    {
      "id": "PSU2",
      "type": "psu",
     "state": "ok"
    },
    {
      "id": "PSU1",
     "type": "psu",
      "state": "ok"
    },
    {
      "id": "Fan2",
      "type": "fan",
     "state": "ok"
    },
    {
      "id": "Fan3",
      "type": "fan",
      "state": "ok"
    },
    {
      "id": "Fan1",
     "type": "fan",
      "state": "ok"
   }
\left| \ \right|,
"_links": {
    "self": {
      "href": "/api/cluster/chassis/021352005981"
   }
}
}
```
## <span id="page-4-0"></span>**Retrieve a collection of chassis**

GET /cluster/chassis

#### **Introduced In:** 9.6

Retrieves a collection of chassis.

## **Related ONTAP commands**

- system chassis show
- system chassis fru show

### **Learn more**

• [DOC /cluster/chassis](https://docs.netapp.com/us-en/ontap-restapi-9131/{relative_path}cluster_chassis_endpoint_overview.html)

### **Parameters**

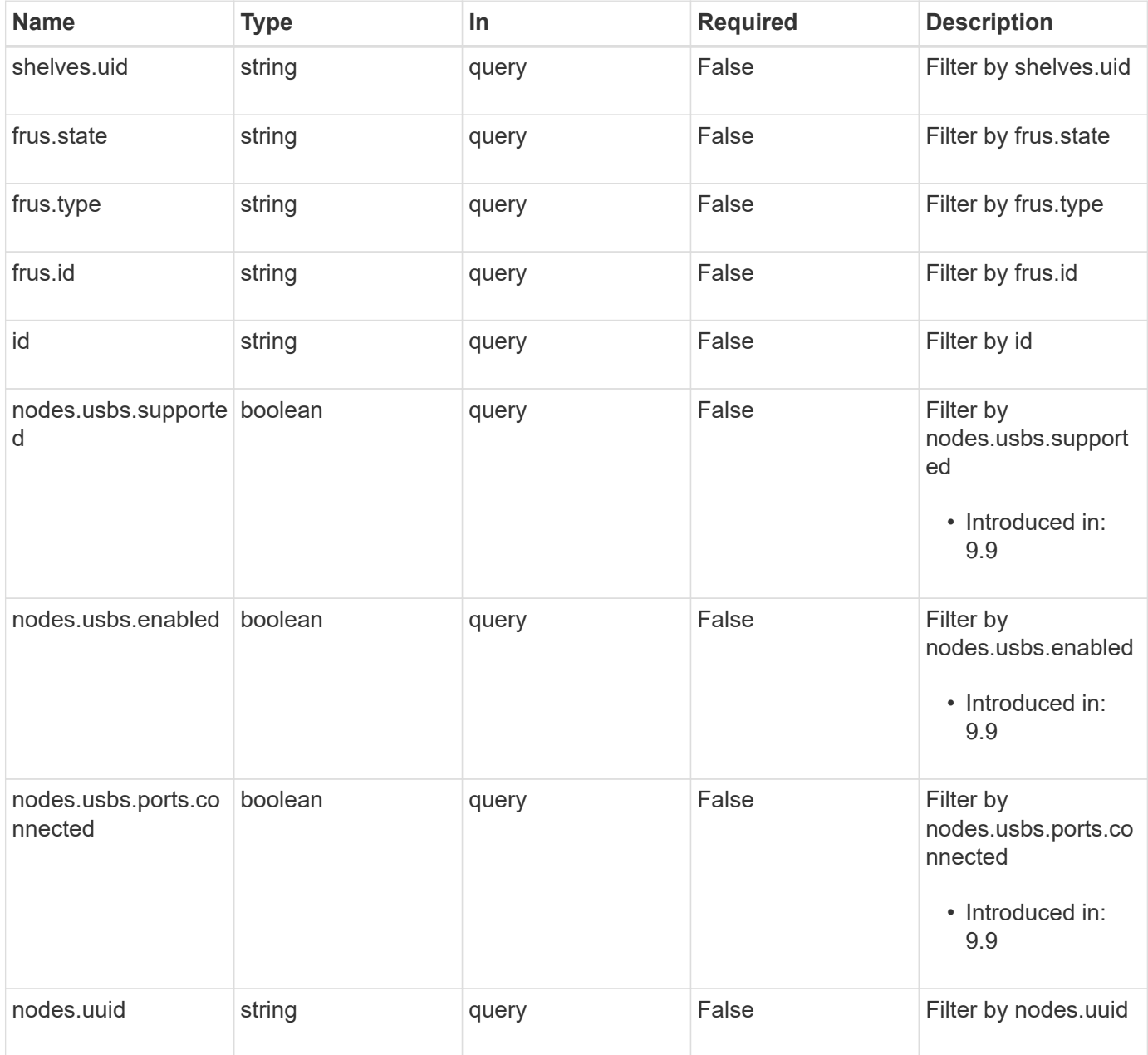

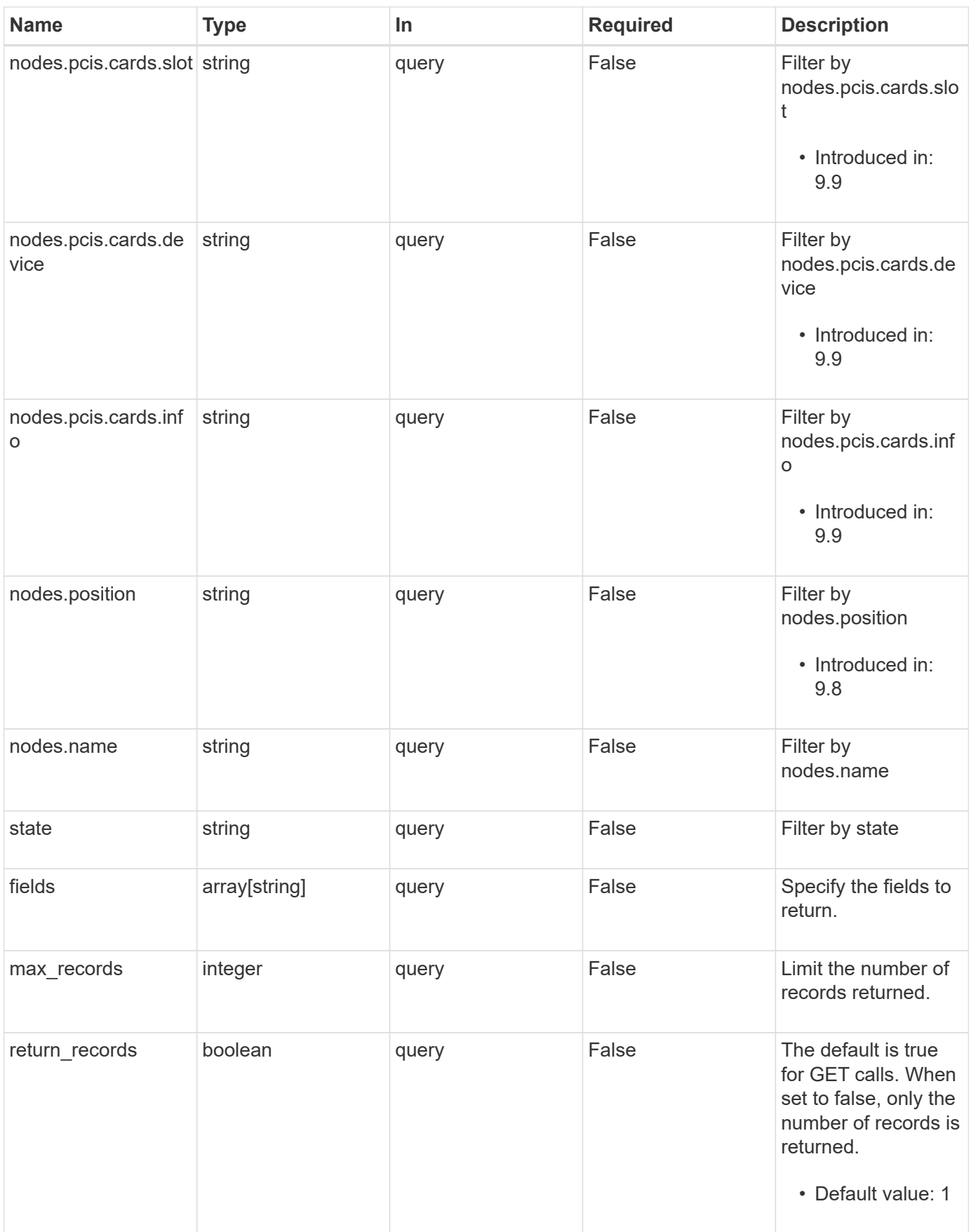

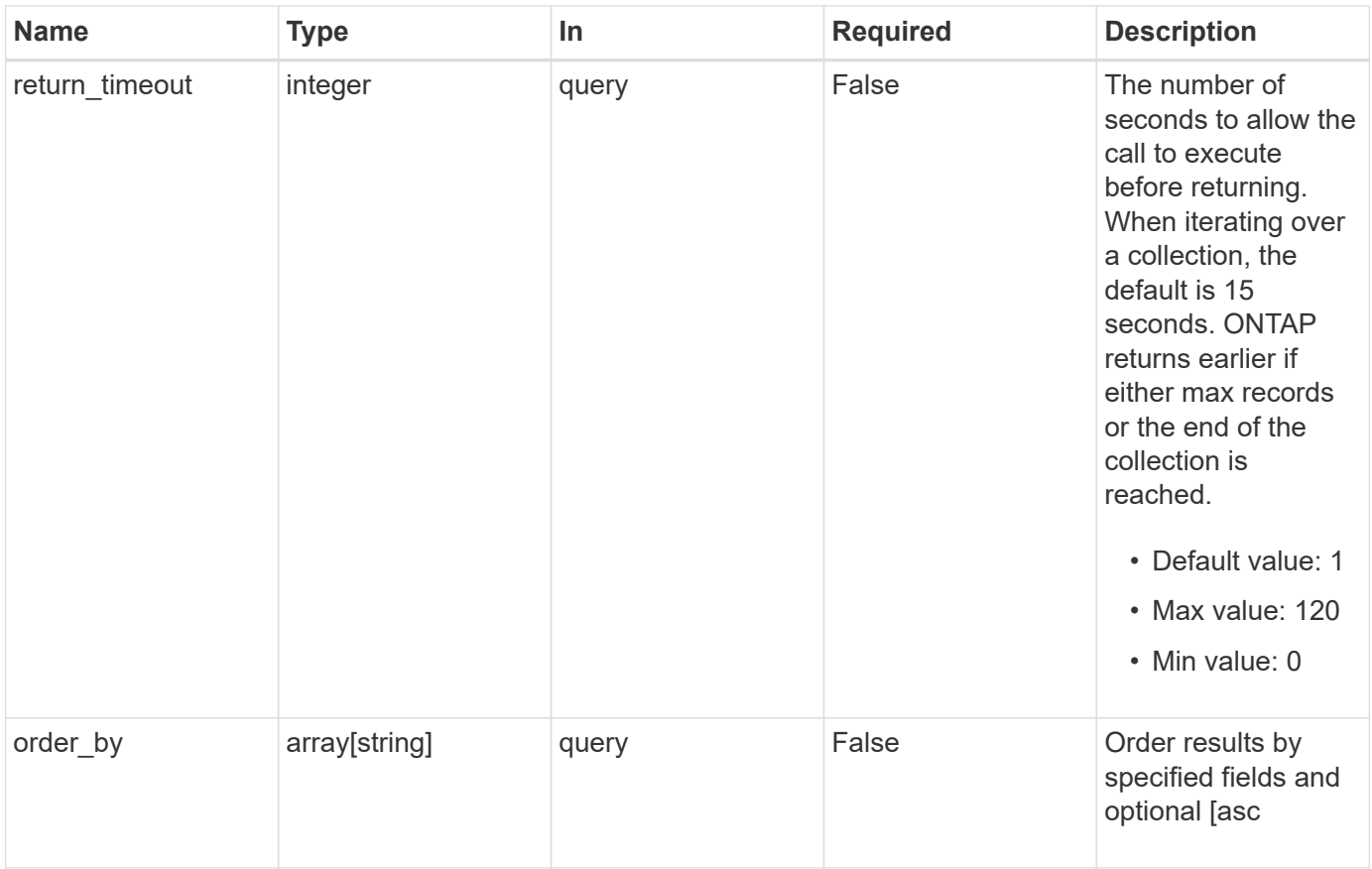

## **Response**

Status: 200, Ok

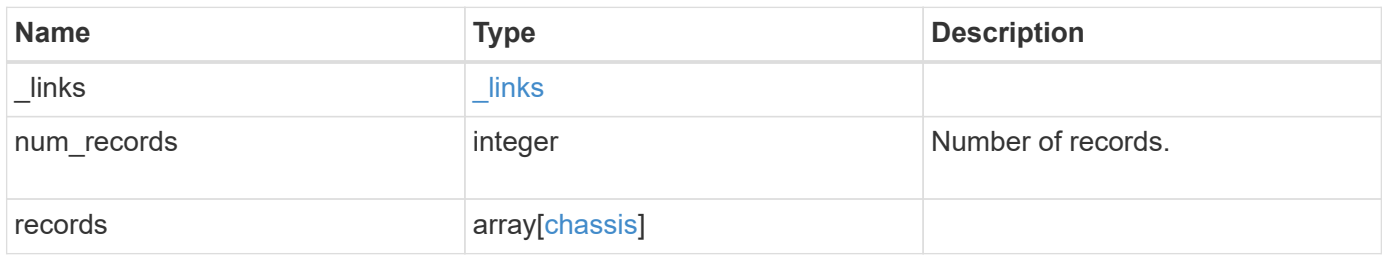

**Example response**

```
{
  " links": {
      "next": {
        "href": "/api/resourcelink"
      },
      "self": {
       "href": "/api/resourcelink"
      }
    },
    "num_records": 1,
    "records": {
      "frus": {
        "state": "ok",
       "type": "fan"
      },
      "id": "021352005981",
      "nodes": {
        "_links": {
          "self": {
            "href": "/api/resourcelink"
          }
        },
        "name": "node1",
        "pcis": {
           "cards": {
             "device": "Intel Lewisburg series chipset SATA Controller",
             "info": "Additional Info: 0 (0xaaf00000) SHM2S86Q120GLM22NP
FW1146 114473MB 512B/sect (SPG190108GW)",
             "slot": "0"
          }
        },
        "position": "top",
        "usbs": {
          "ports": {
          }
        },
        "uuid": "1cd8a442-86d1-11e0-ae1c-123478563412"
      },
      "shelves": {
        "_links": {
          "self": {
            "href": "/api/resourcelink"
          }
         },
```

```
  "uid": "7777841915827391056"
      },
      "state": "ok"
   }
}
```
### **Error**

```
Status: Default, Error
```
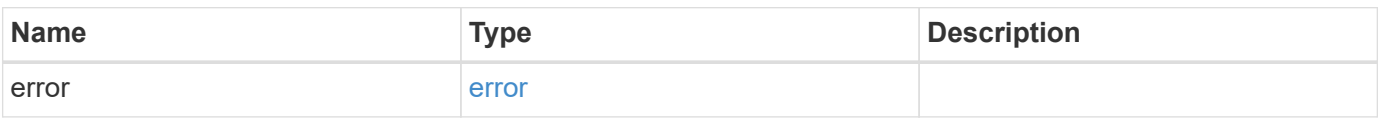

#### **Example error**

```
{
   "error": {
      "arguments": {
       "code": "string",
       "message": "string"
      },
      "code": "4",
      "message": "entry doesn't exist",
     "target": "uuid"
   }
}
```
## **Definitions**

#### **See Definitions**

href

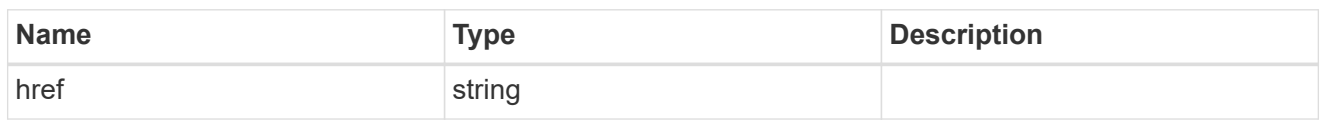

\_links

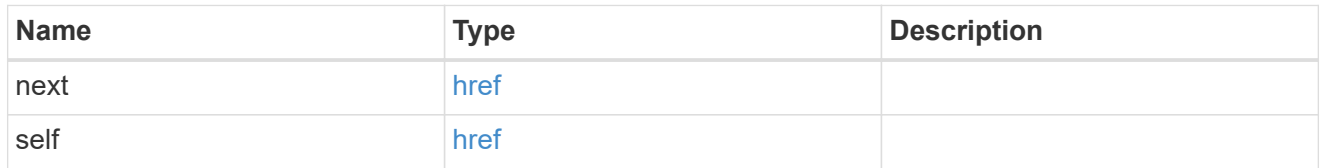

frus

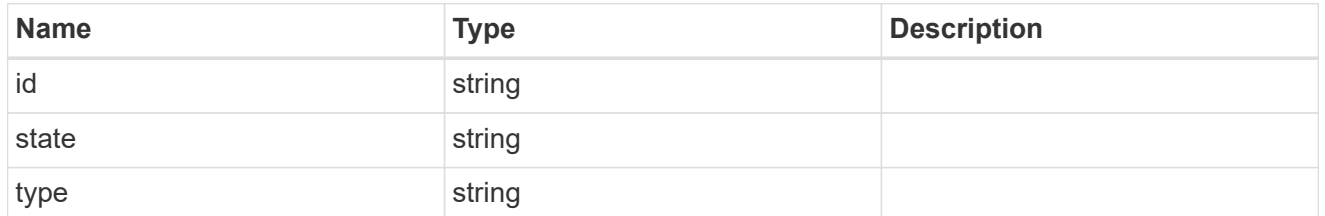

\_links

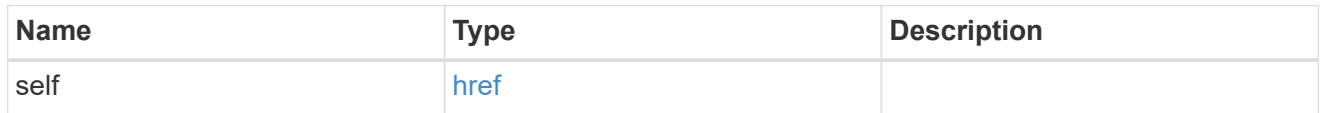

cards

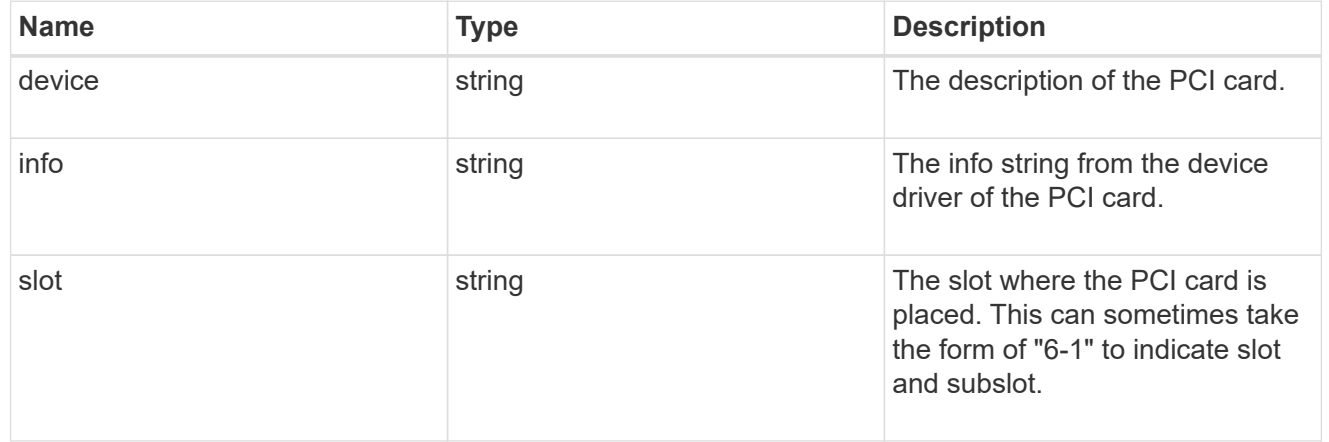

pcis

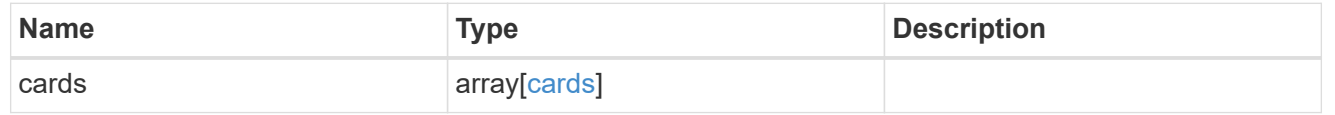

ports

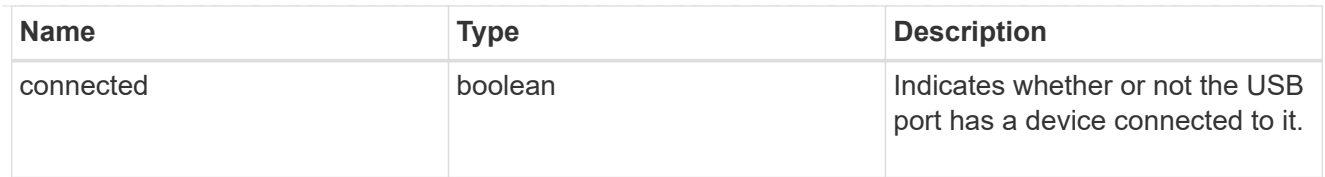

#### usbs

The status of the USB ports on the controller.

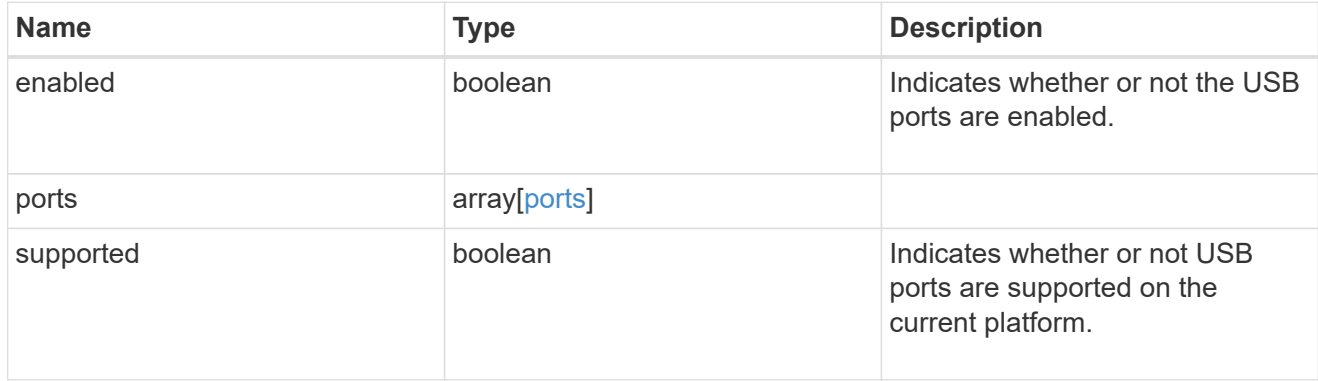

#### nodes

List of nodes in chassis.

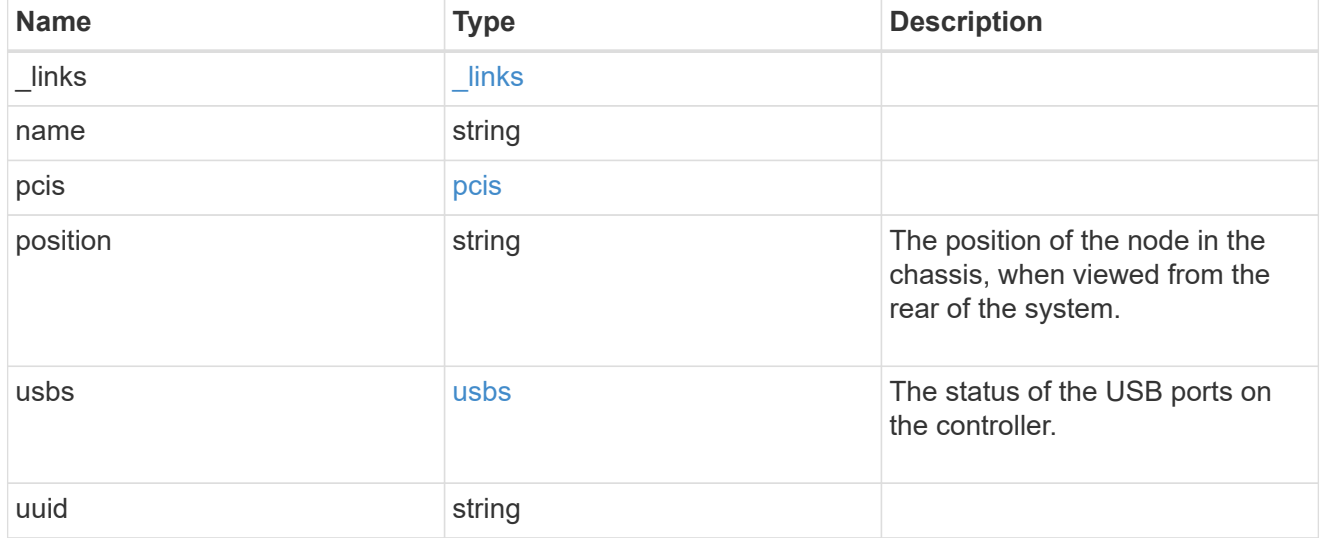

### shelf\_reference

Shelf

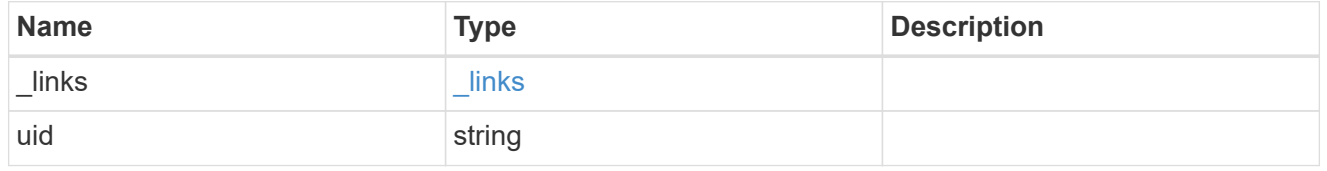

chassis

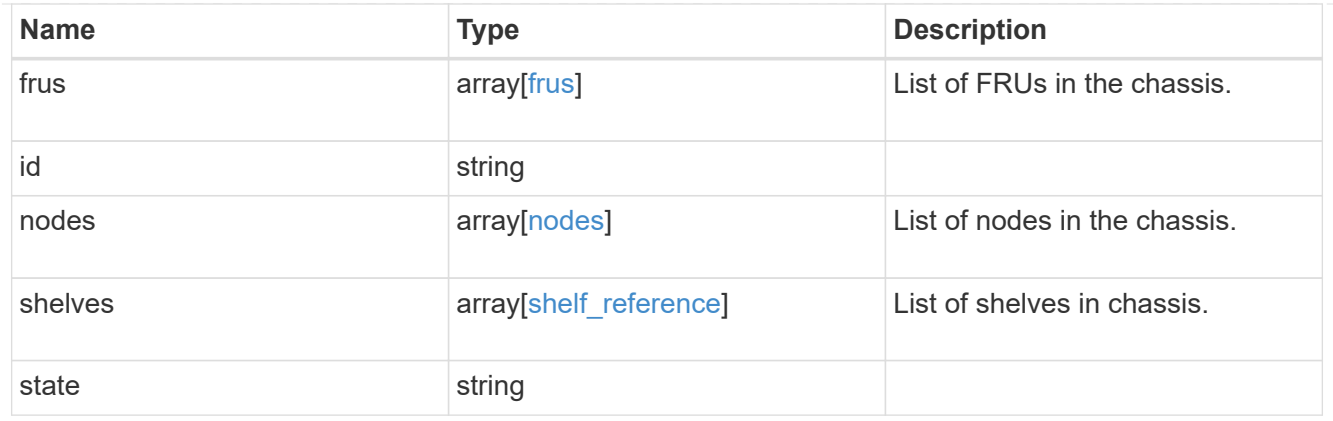

#### error\_arguments

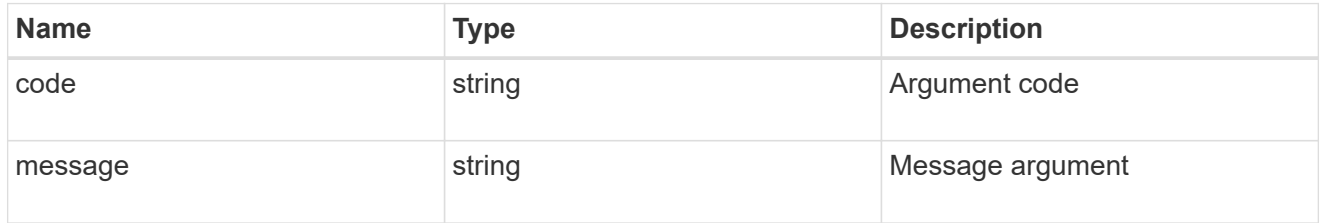

error

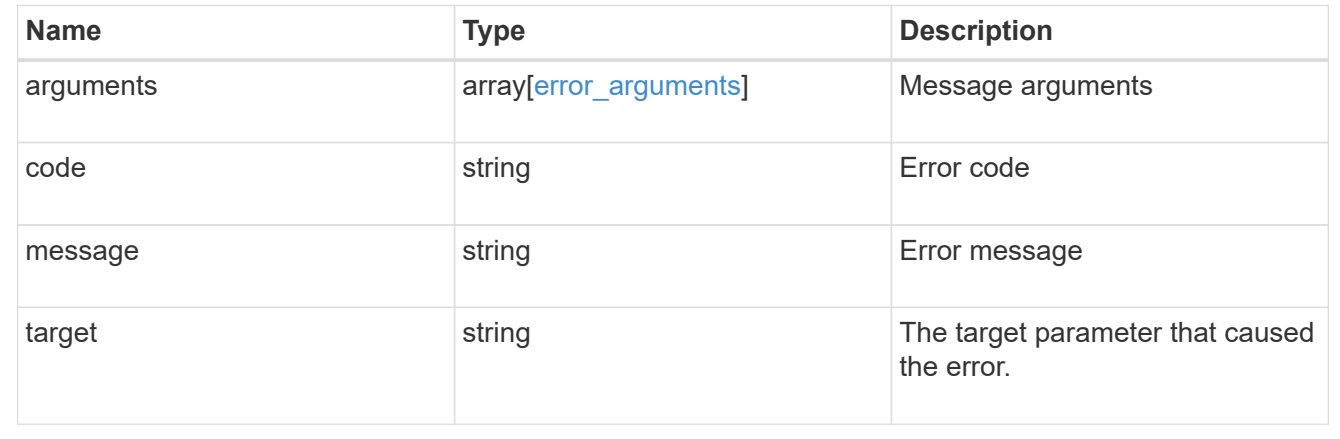

## <span id="page-12-0"></span>**Retrieve a chassis**

GET /cluster/chassis/{id}

**Introduced In:** 9.6

Retrieves a specific chassis.

## **Related ONTAP commands**

- system chassis show
- system chassis fru show

### **Learn more**

• [DOC /cluster/chassis](https://docs.netapp.com/us-en/ontap-restapi-9131/{relative_path}cluster_chassis_endpoint_overview.html)

## **Parameters**

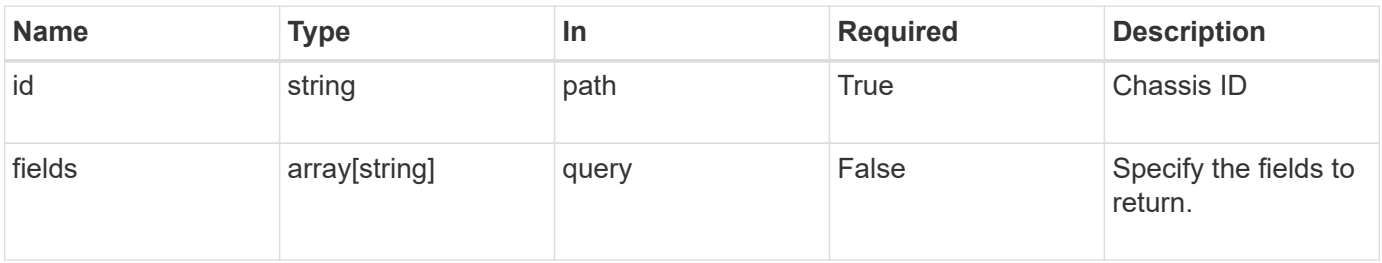

## **Response**

Status: 200, Ok

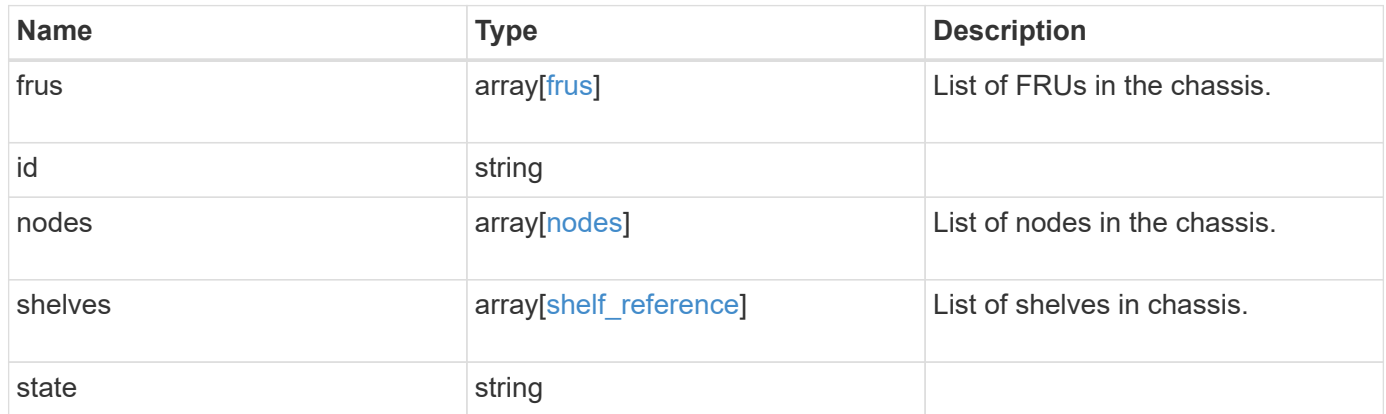

**Example response**

```
{
    "frus": {
     "state": "ok",
     "type": "fan"
    },
    "id": "021352005981",
    "nodes": {
     "_links": {
       "self": {
         "href": "/api/resourcelink"
       }
      },
    "name": "node1",
      "pcis": {
        "cards": {
          "device": "Intel Lewisburg series chipset SATA Controller",
          "info": "Additional Info: 0 (0xaaf00000) SHM2S86Q120GLM22NP
FW1146 114473MB 512B/sect (SPG190108GW)",
          "slot": "0"
       }
      },
      "position": "top",
      "usbs": {
       "ports": {
       }
      },
      "uuid": "1cd8a442-86d1-11e0-ae1c-123478563412"
    },
    "shelves": {
      "_links": {
       "self": {
         "href": "/api/resourcelink"
       }
      },
      "uid": "7777841915827391056"
    },
    "state": "ok"
}
```
#### **Error**

```
Status: Default, Error
```
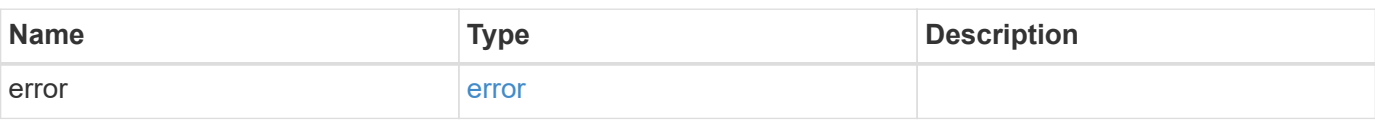

#### **Example error**

```
{
   "error": {
     "arguments": {
     "code": "string",
       "message": "string"
     },
      "code": "4",
      "message": "entry doesn't exist",
     "target": "uuid"
   }
}
```
## **Definitions**

#### **See Definitions**

frus

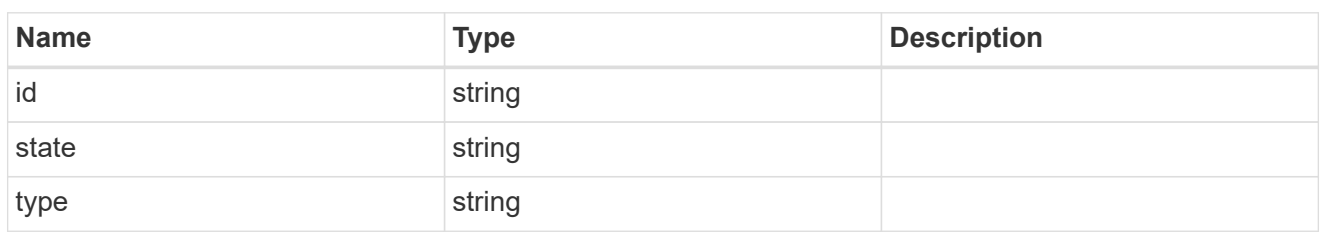

href

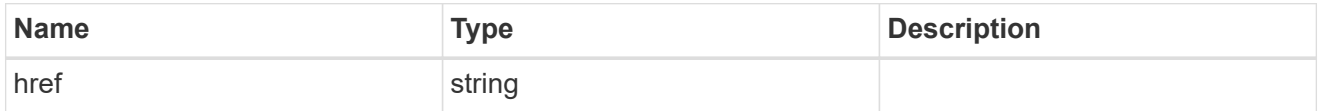

 $_{\perp}$ links

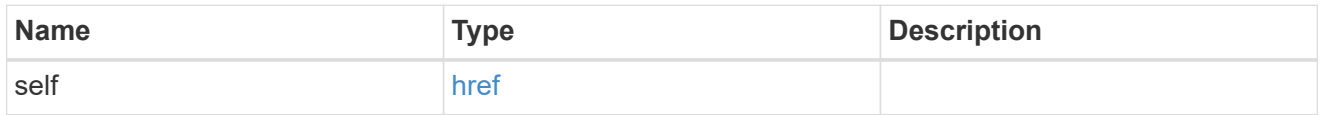

cards

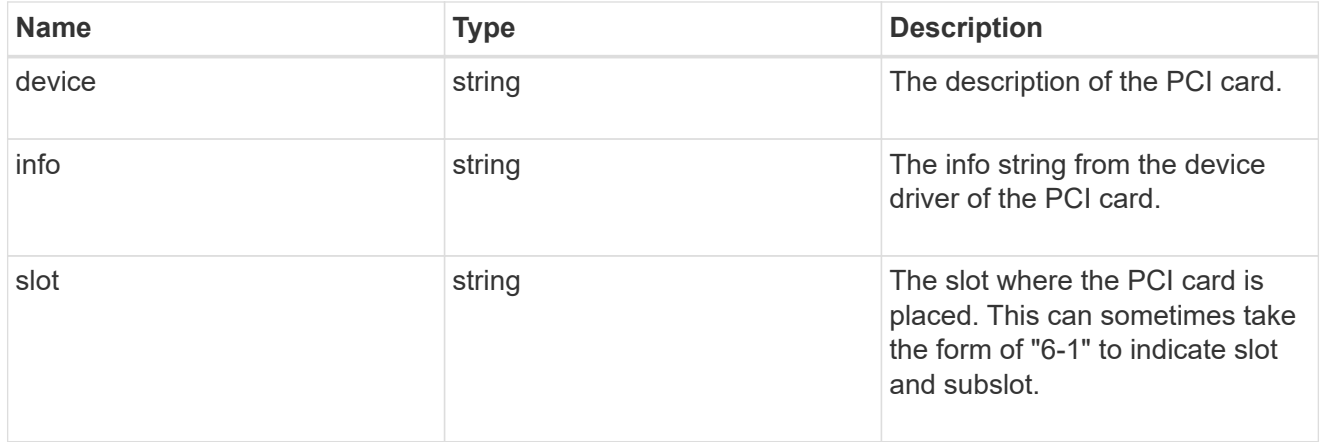

pcis

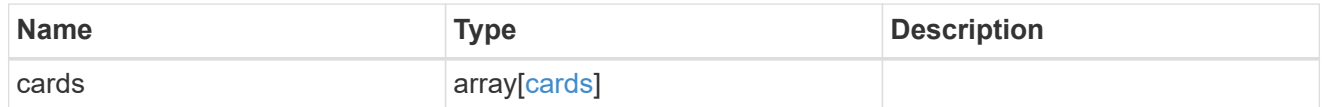

ports

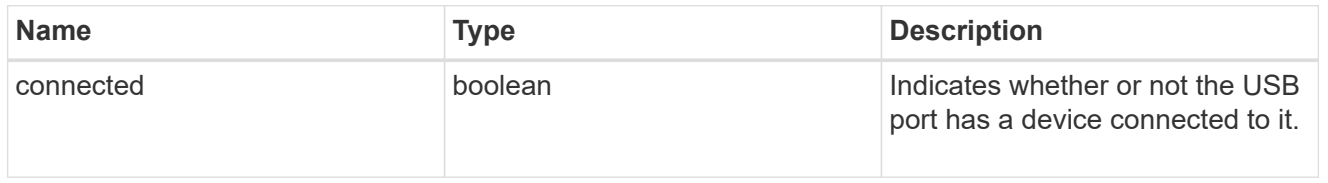

usbs

The status of the USB ports on the controller.

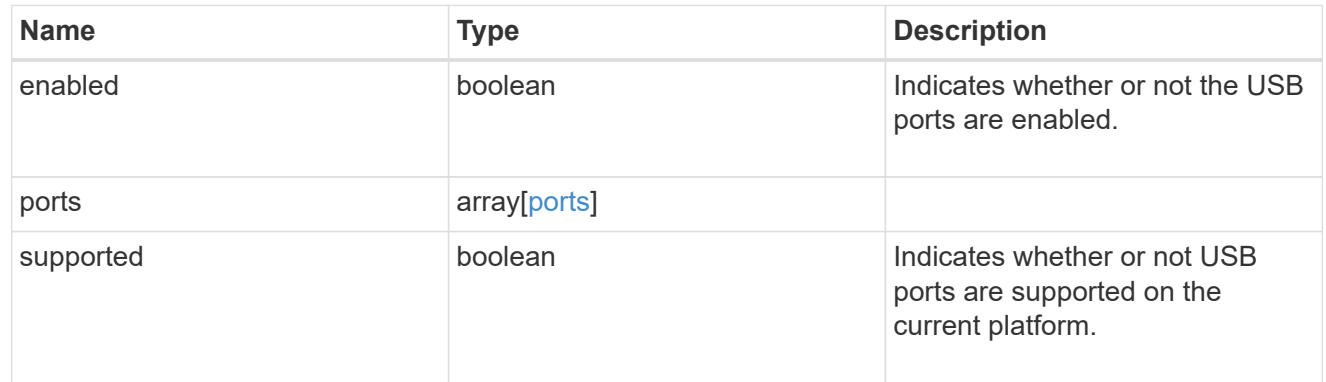

nodes

List of nodes in chassis.

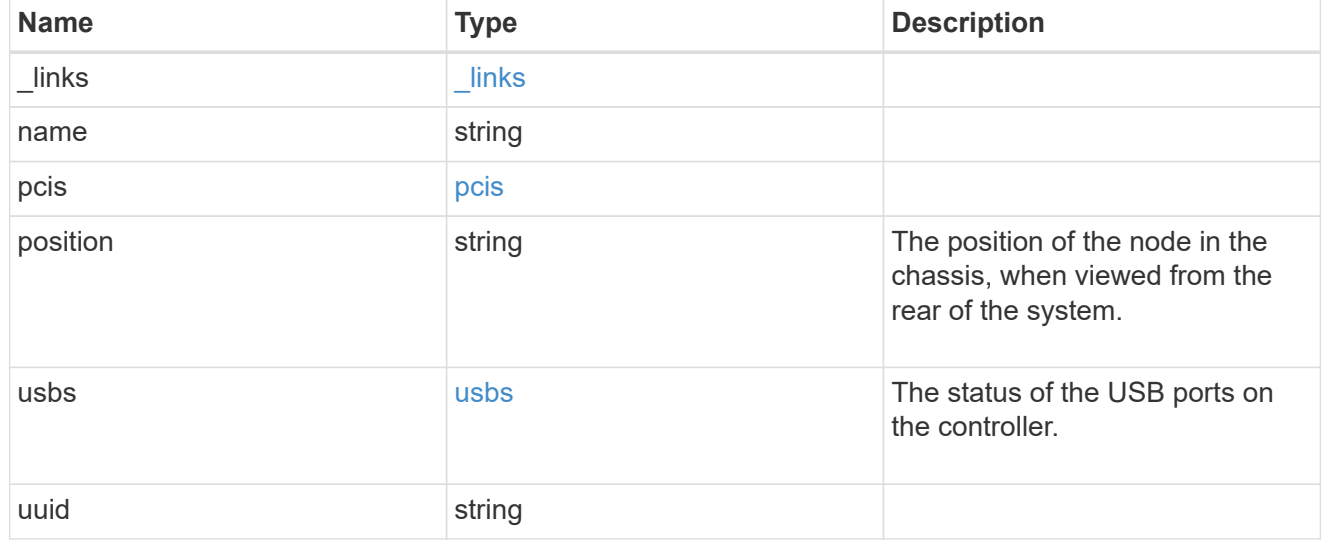

#### shelf\_reference

Shelf

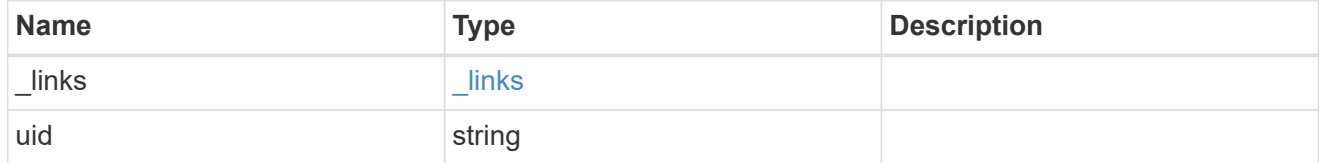

#### error\_arguments

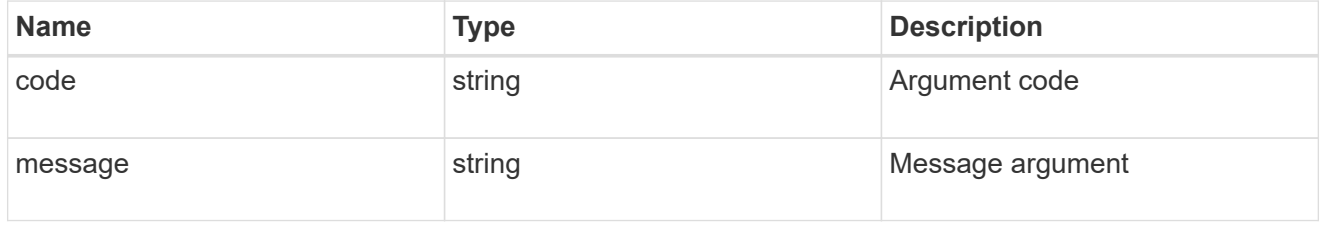

error

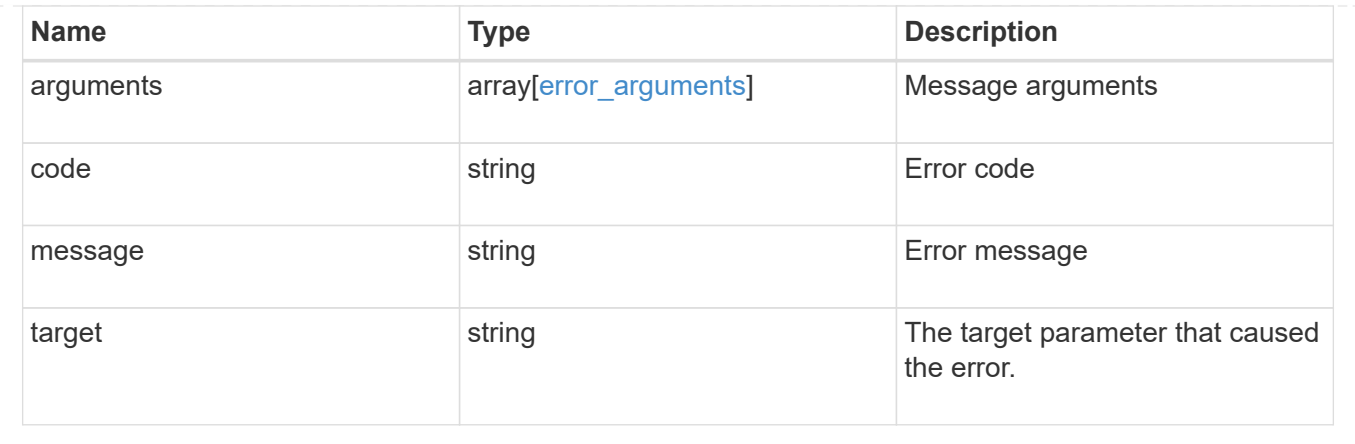

#### **Copyright information**

Copyright © 2024 NetApp, Inc. All Rights Reserved. Printed in the U.S. No part of this document covered by copyright may be reproduced in any form or by any means—graphic, electronic, or mechanical, including photocopying, recording, taping, or storage in an electronic retrieval system—without prior written permission of the copyright owner.

Software derived from copyrighted NetApp material is subject to the following license and disclaimer:

THIS SOFTWARE IS PROVIDED BY NETAPP "AS IS" AND WITHOUT ANY EXPRESS OR IMPLIED WARRANTIES, INCLUDING, BUT NOT LIMITED TO, THE IMPLIED WARRANTIES OF MERCHANTABILITY AND FITNESS FOR A PARTICULAR PURPOSE, WHICH ARE HEREBY DISCLAIMED. IN NO EVENT SHALL NETAPP BE LIABLE FOR ANY DIRECT, INDIRECT, INCIDENTAL, SPECIAL, EXEMPLARY, OR CONSEQUENTIAL DAMAGES (INCLUDING, BUT NOT LIMITED TO, PROCUREMENT OF SUBSTITUTE GOODS OR SERVICES; LOSS OF USE, DATA, OR PROFITS; OR BUSINESS INTERRUPTION) HOWEVER CAUSED AND ON ANY THEORY OF LIABILITY, WHETHER IN CONTRACT, STRICT LIABILITY, OR TORT (INCLUDING NEGLIGENCE OR OTHERWISE) ARISING IN ANY WAY OUT OF THE USE OF THIS SOFTWARE, EVEN IF ADVISED OF THE POSSIBILITY OF SUCH DAMAGE.

NetApp reserves the right to change any products described herein at any time, and without notice. NetApp assumes no responsibility or liability arising from the use of products described herein, except as expressly agreed to in writing by NetApp. The use or purchase of this product does not convey a license under any patent rights, trademark rights, or any other intellectual property rights of NetApp.

The product described in this manual may be protected by one or more U.S. patents, foreign patents, or pending applications.

LIMITED RIGHTS LEGEND: Use, duplication, or disclosure by the government is subject to restrictions as set forth in subparagraph (b)(3) of the Rights in Technical Data -Noncommercial Items at DFARS 252.227-7013 (FEB 2014) and FAR 52.227-19 (DEC 2007).

Data contained herein pertains to a commercial product and/or commercial service (as defined in FAR 2.101) and is proprietary to NetApp, Inc. All NetApp technical data and computer software provided under this Agreement is commercial in nature and developed solely at private expense. The U.S. Government has a nonexclusive, non-transferrable, nonsublicensable, worldwide, limited irrevocable license to use the Data only in connection with and in support of the U.S. Government contract under which the Data was delivered. Except as provided herein, the Data may not be used, disclosed, reproduced, modified, performed, or displayed without the prior written approval of NetApp, Inc. United States Government license rights for the Department of Defense are limited to those rights identified in DFARS clause 252.227-7015(b) (FEB 2014).

#### **Trademark information**

NETAPP, the NETAPP logo, and the marks listed at<http://www.netapp.com/TM>are trademarks of NetApp, Inc. Other company and product names may be trademarks of their respective owners.